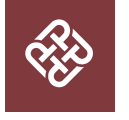

# **PolyU Beamer Presentation Theme**

Using LATEX to prepare slides

[LIU Qi-long \(Kirov\)](mailto:qilong-kirov.liu@connect.polyu.hk)

Created on May 22, 2022

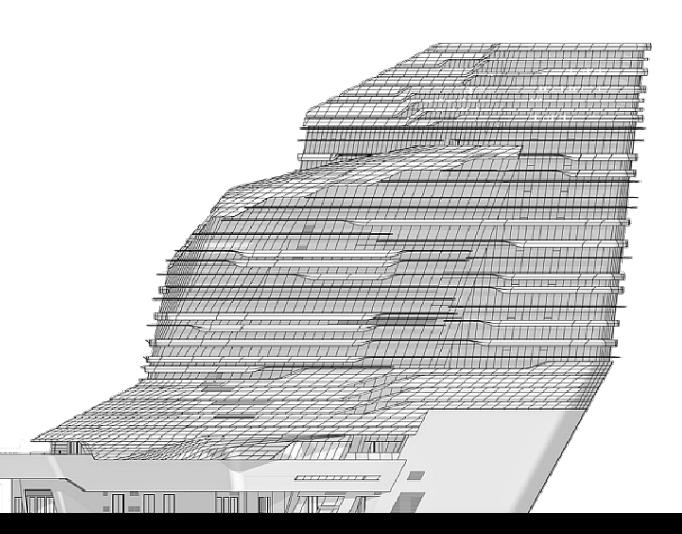

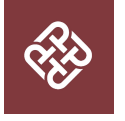

#### This template is a secondary creation of [SINTEF Presentation](https://www.overleaf.com/latex/templates/sintef-presentation/jhbhdffczpnx) template from [Federico Zenith](mailto:federico.zenith@sintef.no)

Following is a brief introduction written by [Federico Zenith](mailto:federico.zenith@sintef.no) about how to use LAT<sub>EX</sub> and beamer to prepare slides. All rights reserved by him

This template is released under [Creative Commons CC BY 4.0](https://creativecommons.org/licenses/by-nc/4.0/legalcode) license

#### <span id="page-2-0"></span>**Table of Contents** 1 Introduction

### I [Introduction](#page-2-0)

- 
- 

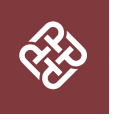

#### **Beamer for SINTEF slides** 1 Introduction

- We assume you can use  $LAT$  $F$ X; if you cannot, [you can learn it here](http://en.wikibooks.org/wiki/LaTeX/)
- Beamer is one of the most popular and powerful document classes for presentations in LAT<sub>F</sub>X
- Beamer has also a detailed [user manual](http://www.ctan.org/tex-archive/macros/latex/contrib/beamer/doc/beameruserguide.pdf)
- Here we will present only the most basic features to get you up to speed

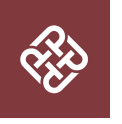

#### **Beamer vs. PowerPoint** 1 Introduction

Compared to PowerPoint, using L<sup>A</sup>TEX is better because:

- It is not What-You-See-Is-What-You-Get, but What-You-*Mean*-Is-What-You-Get: you write the content, the computer does the typesetting
- Produces a pdf: no problems with fonts, formulas, program versions
- Easier to keep consistent style, fonts, highlighting, etc.
- Math typesetting in T<sub>F</sub>X is the best:

$$
i \hbar \frac{\partial}{\partial t} \quad (\mathbf{r}, t) = -\frac{\hbar^2}{2m} \quad ^2 \quad (\mathbf{r}, t) + V(\mathbf{r}) \quad (\mathbf{r}, t)
$$

#### <span id="page-5-0"></span>**Table of Contents** 2 Editing

I [Editing](#page-5-0)

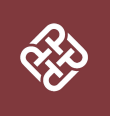

#### **Selecting the Class** 2 Editing

After the last update to the graphic profile, the sintef theme for Beamer has been updated into a full-fledged class. To start working with sintefbeamer, start a L<sup>A</sup>TEX document with the preamble:

Minimum SINTEF Beamer Document

- 1 \documentclass{sintefbeamer}
- 2 \ begin { document }
- 3 \begin{frame}{Hello, world!}
- 4 \ end { frame }
- 5 \ end { document }

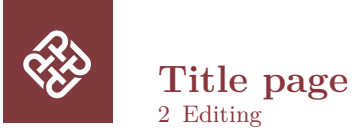

To set a typical title page, you call some commands in the preamble:

The Commands for the Title Page

```
1 \title { Sample Title }
```

```
2 \ subtitle { Sample subtitle }
```

```
3 \ author { First Author , Second Author }
```

```
4 \date{Defaults to today's}
```
You can then write out the title page with \maketitle.

You can set a dievent background image than the default one with the

\titlebackground command, set before \maketitle.

In the backgrounds folder, you can find a lot of standard backgrounds for SINTEF presentation title pages.

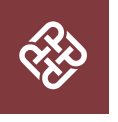

#### **Writing a Simple Slide** It's really easy!

• A typical slide has bulleted lists

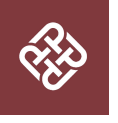

#### **Writing a Simple Slide** It's really easy!

- A typical slide has bulleted lists
- These can be uncovered in sequence

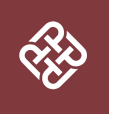

#### **Writing a Simple Slide** It's really easy!

- A typical slide has bulleted lists
- These can be uncovered in sequence

Code for a Page with an Itemised List

```
1 \begin{frame}
2 \ frametitle { Writing a Simple Slide }
3 \ framesubtitle{It's really easy!}
4 \ begin { i temi ze } \lceil < + - > ]
5 \ item A typical slide has bulleted lists
6 \ item These can be uncovered in sequence
7 \end{itemize}
8 \ end { frame }
```
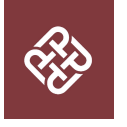

#### **Adding images** 2 Editing

Adding images works like in normal LATFX:

Code for Adding Images

```
1 \ usepackage { graphicx }
```
- $2 \frac{9}{6}$ ...
- 3 \ includegraphics
- 4 [width=\textwidth]{images/default}

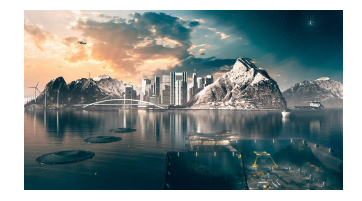

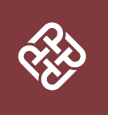

#### **Splitting in Columns** 2 Editing

Splitting the page is easy and common; typically, one side has a picture and the other text:

This is the first column and the second And this the second

Column Code

```
1 \begin{columns}
2 \ begin { column }{0.6\ textwidth }
3 This is the first column
4 \end { column }
5 \begin{column}{0.3\textwidth}
6 And this the second
7 \end { column }
8 % There could be more!
9 \ end { columns }
```
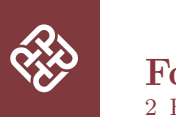

**Fonts** 2 Editing

- The paramount task of fonts is being readable
- There are good ones...
	- Use serif fonts only with high-definition projectors
	- Use sans-serif fonts otherwise (or if you simply prefer them)
- ... and not so good ones:
	- Never use monospace for normal text
	- Gothic, calligraphic or weird fonts fhould always be avoided

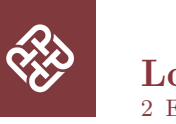

**Look** 2 Editing

- To change the colour of the title dash, give one of the class options cyandash (default), greendash, magentadash, yellowdash, or nodash.
- To change between the light and dark themes, give the class options I ight (default) or dark. It is not possible to switch theme for one slide because of the design of Beamer—and it's probably a good thing.
- To insert a final slide, use \backmatter.
- The aspect ratio defaults to 16:9, but you can change it to 4:3 for old projectors by passing the class option aspectratio=43; any other values accepted by Beamer are also possible.

## <span id="page-15-0"></span>**Table of Contents**

3 Summary

I [Summary](#page-15-0)

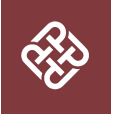

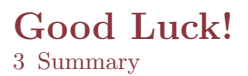

- Enough for an introduction! You should know enough by now
- If you have corrections or suggestions, [send them to me!](mailto:federico.zenith@sintef.no)

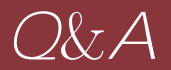

## Thank you for listening! Your feedback will be highly appreciated!